# Mobile Phone E-GSM 900/1800/1900

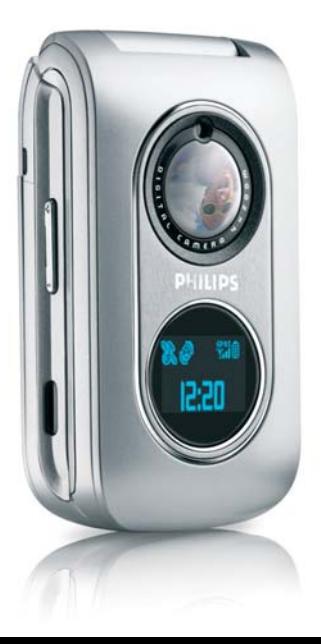

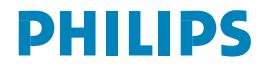

# **Découvrez votre téléphone**

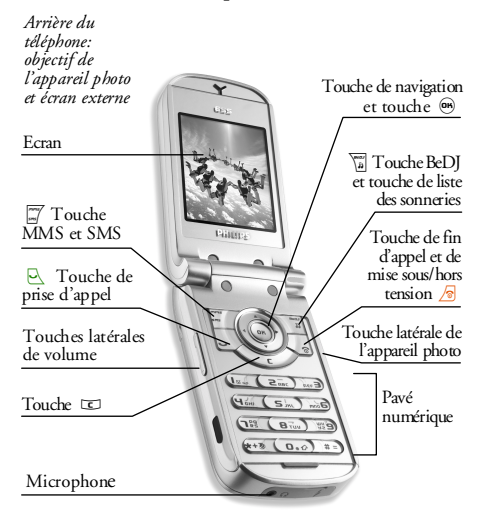

*Philips met tout en œuvre pour assurer l'amélioration constante de ses produits. C'est pourquoi Philips se réserve le droit de réviser ce manuel ou de le retirer dela distribution à tout moment sans préavis. Philips fournit ce manuel en l'état et ne saurait être tenu pour responsable, excepté dans les cas prévus par la réglementation en vigueur, des erreurs, omissions ou divergences entre ce manuel et le produit décrit. Cet appareil est conçu pour être connecté au réseau GSM/ GPRS.*

#### **Pour...**

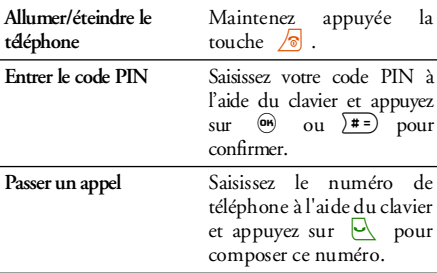

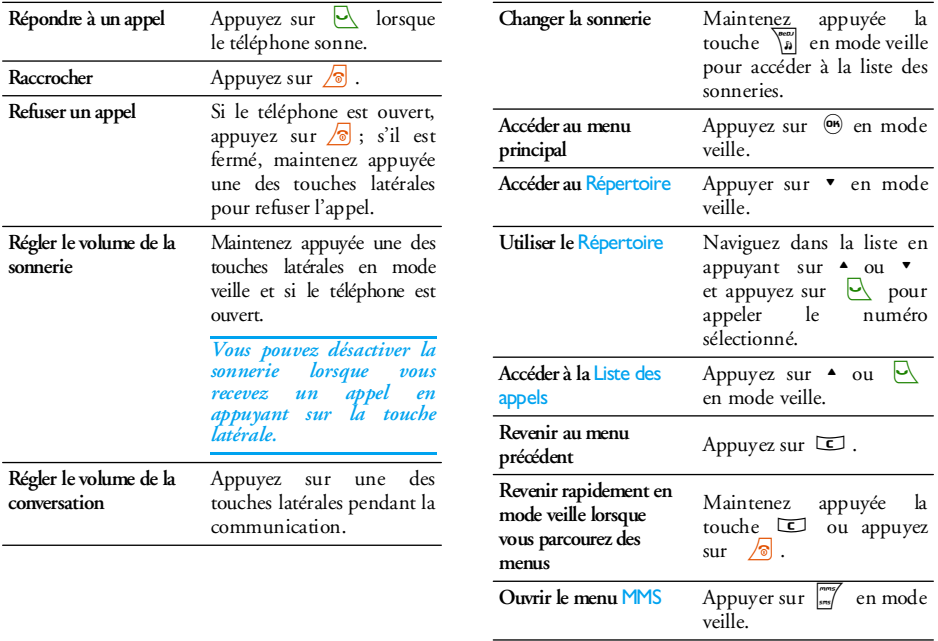

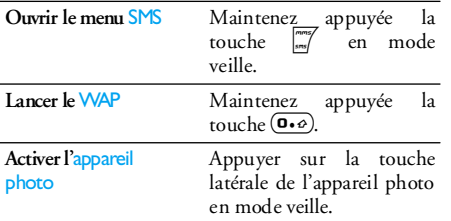

#### **Accéder aux menus**

Vous pouvez accéder au menu principal en appuyant sur la touche « lorsque vous êtes en mode veille. Utilisez les touches de navigation pour parcourir les menus puis appuyez sur la touche (m) lorsque la fonction ou l'option de votre choix est sélectionnée ou

sur la touche pour annuler. Un autre sous-menu ou une liste apparaîtra alors.

*Appuyez sur*<sup>+</sup>*ou*-*pour passer d'une option à une autre (par exemple, pour Activer/Désactiver, Oui/Non, Augmenter/Réduire une valeur, etc.).*

Lorsque vous parcourez une liste, une barre de défilement placée à droite de l'écran indique votre position réelle dans la liste. Grâce aux touches de navigation, vous pouvez choisir et régler toutes les options de votre téléphone comme décrit dans les chapitres de ce manuel.

#### **Evénements**

Certains événements modifient l'aspect de votre écran de veille (appel manqué, nouveau message, etc.). Appuyez sur  $\overset{\text{\normalsize{\textbf{G}}}}{ }$  pour accéder au menu correspondant ou appuyez sur  $\Xi$  pour revenir à l'écran de veille.

# **Table des matières**

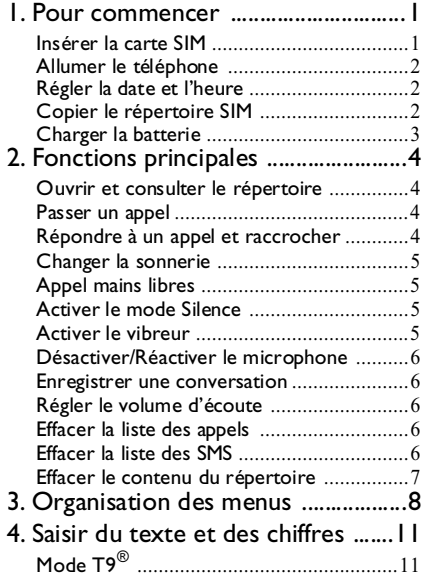

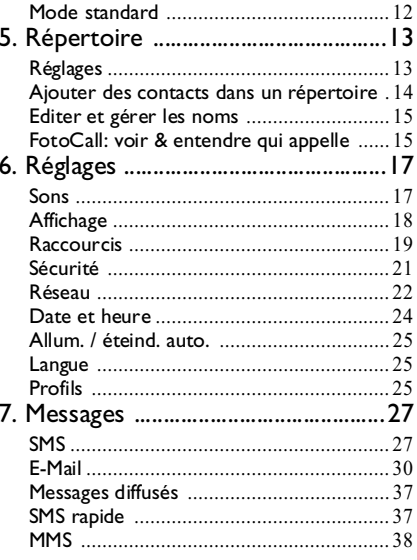

*i*

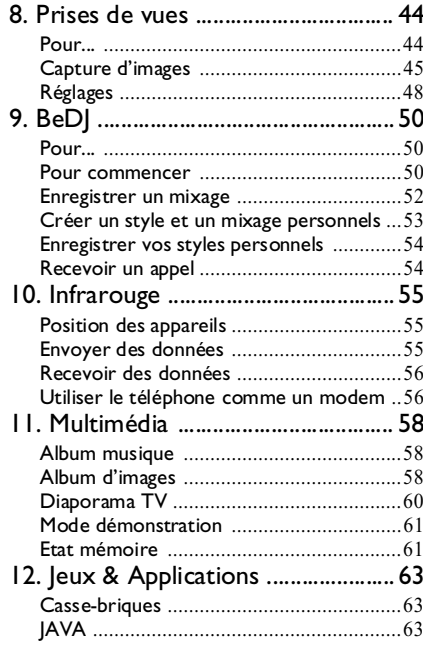

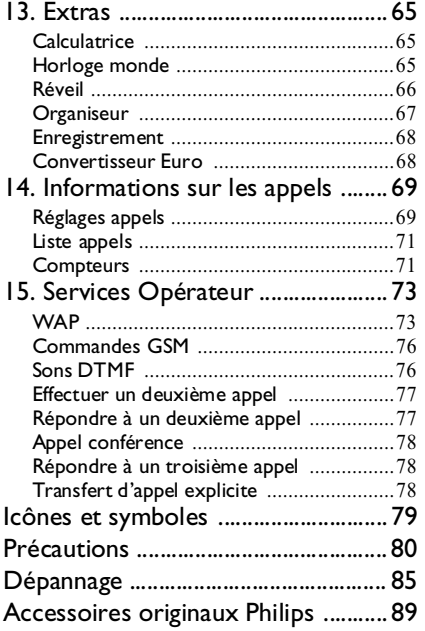

# **1 • Pour commencer**

*Consultez les instructions de sécurité dans la section« Précautions » avant utilisation.*

Pour utiliser votre téléphone, vous devez insérer une carte SIM valide fournie par votre opérateur GSM ou votre détaillant. La carte SIM contient votreabonnement, votre numéro de téléphone mobile, ainsi qu'une mémoire dans laquelle vous pouvez sauvegarder des numéros de téléphone et des messages (voir « Répertoire » page 13).

# **Insérer la carte SIM**

*Vérifiez que votre téléphone est éteint avant de retirer la batterie.*

**1.** Appuyez sur le couvercle arrière de votre téléphone et glissez-le vers le bas pour l'enlever.

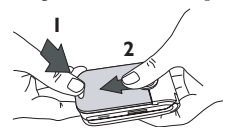

**2.** Retirez la batterie en la soulevant à l'aide del'encoche comme illustré ci-dessous.

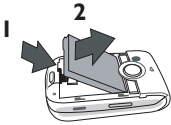

**1**

**3.** Retirez la carte SIM de son support et glissez-la jusqu'au bout dans son compartiment. Vérifiez que les connecteurs sont bien tournés vers le bas.

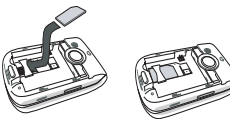

**4.** Placez la batterie en la faisant glisser et appuyez sur le bas jusqu'à fixation (les connecteurs doivent être en contact avec les connecteurs dutéléphone).

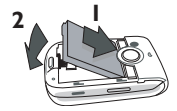

**5.** Remettez le couvercle de la batterie en place en le faisant glisser jusqu'au bout dans son emplacement. Retirez le film protecteur de l'écran et de l'objectif avant d'utiliser le téléphone.

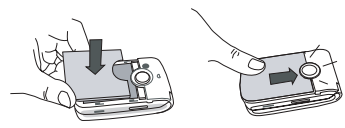

# **Allumer le téléphone**

- **1.** Pour allumer le téléphone, appuyez sur la touche  $\sqrt{\bullet}$ .
- **2.** Vous pouvez être invité à entrer le code PIN (par ex. le code secret de à 4 ou 8 chiffres qui protège votre carte SIM). Ce code pré-configuré vous est communiqué par votre opérateur ou votre revendeur. Pour personnaliser le code PIN, voir page 21. Appuyez sur la touche @ ou  $\sqrt{1\over 2}$ pour confirmer (appuyez sur la touche  $\square$  si vous vous êtes trompé).

*Si vous saisissez un code PIN incorrect 3 fois de suite, votre carte SIM se bloque. Pour la débloquer, demandez le code PUK à votre opérateur.*

# **Régler la date et l'heure**

Lors de la première utilisation du téléphone, vous êtes invité à entrer la date. Pour cela, appuyez sur les touches numériques appropriées (appuyez sur pour effacer un numéro), puis réglez l'heure.

*Pour des informations complètes sur les options de date et d'heure, voir page 24.*

### **Copier le répertoire SIM**

*Si vous ne copiez pas le répertoire SIM la première fois que vous allumez votre mobile, voir « Copier dans téléphone » page 13.*

Le téléphone mobile détecte une carte SIM contenant déjà des noms et un message vous demande si vous souhaitez copier le contenu de votre répertoire SIM dans le répertoire intégré de votre téléphone. Appuyez sur  $\Xi$  pour annuler ou sur  $\omega$  pour accepter. Le répertoire par défaut, qu'il soit inscrit dans votre carte SIM ou dans votre téléphone, dépend de l'opérateur. Voir « Sélection répertoire » page 13 pour plus de détails sur la sélection du répertoire par défaut.

# **Charger la batterie**

Votre téléphone est activé par une batterie rechargeable. Une nouvelle batterie est en partie chargée et une alarme vous avertit de la nécessité de la recharger. Si la batterie est complètement à plat, le chargement durera 2 ou 3 minutes avant que l'icône réapparaisse.

*Nous vous déconseillons d'enlever la batterie lorsque le téléphone est en marche : vous pourriez alors perdre tous vos paramètres personnels.*

**1.** Une fois la batterie et le cache de la batterieinstallés sur le téléphone, insérez le connecteur du chargeur (fourni avec le téléphone, dans le coffret) dans la prise située à la base du téléphone, puis raccordez l'autre extrémité à une prise secteur facile d'accès.

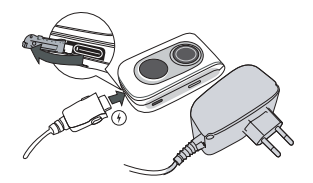

- **2.** Le symbole de la batterie indique le taux de charge :
	- Les 4 niveaux de charge varient au cours du chargement, chaque barre indiquant chacune environ 25 % de charge. La durée de chargement totale de votre téléphone est d'environ 2 heures.
	- Lorsque les 4 barres sont fixes, la batterie est rechargée à 100 % et vous pouvez débrancher le chargeur. Selon le réseau et les conditions d'utilisation, le temps maximal de communication peut atteindre 2 à 4 heures et la durée de veille 200 à 400 heures.

*Le fait de laisser le chargeur branché alors que votre batterie est entièrement rechargée n'endommage pas celle-ci. La seule manière de mettre le chargeur hors tension est de le débrancher de la prise. C'est pourquoi nous vous conseillons d'utiliser une prise de courant facile d'accès. Vous pouvez connecter le chargeur à une alimentation IT (Belgique uniquement).*

# **2 • Fonctions principales**

#### **Ouvrir et consulter le répertoire**

En mode veille, appuyez sur  $\bullet$ . En fonction du répertoire sélectionné (carte SIM ou téléphone), le contenu qui apparaît à l'écran peut varier: voir « Répertoire » page 13 pour plus de details.

Pour consulter le répertoire pendant une communication, appuyez sur @ , selectionnez Liste des noms, appuyez sur @ et parcourez la liste des noms en appuyant sur les touches  $\bullet$  ou Appuyez sur  $\Box$  deux fois pour revenir à l'écran d'appel.

*Dans le répertoire, appuyez sur*  $F =$ , *saisissez les premières lettres du nom que vous cherchez et appuyez sur* - *pour accéder directement à ce nom. Vous pouvez lire votre propre numéro de GSM en appuyant sur la touche puis en sélectionnant* Mes numéros > Afficher*.*

#### **Passer un appel**

**1.** En mode veille, composez le numéro en appuyant sur les touches voulues. Appuyez sur pour corriger une erreur.

**2.** $\frac{1}{2}$  pour composer et sur  $\sqrt{\circ}$  pour raccrocher.

*Pour un appel international, entrez le signe «+» au lieu du préfixe international habituel en maintenant appuyée la touche .*

# **Répondre à un appel et raccrocher**

Quand vous recevez un appel, le numéro de l'appelant <sup>s</sup>'affichera. Si vous avez enregistré son numéro, son nom s'affichera au lieu de son numéro.

- **1.**Pour répondre à un appel, appuyez sur  $\vee$  ou ouvrez le téléphone si l'option Clapet actif est activée (voir page 69).
- **2.**Pour rejeter un appel, appuyez sur  $\sqrt{\bullet}$ . Si vous avez activé l'option « Renvoi d'appel » (voir page 69), l'appel est renvoyé sur un autre numéro ou sur une messagerie vocale.
- **3.** Pour raccrocher, appuyez sur  $\sqrt{\circ}$  ou fermez le téléphone.

*Le téléphone ne sonnera pas s'il est réglé sur le mode* Silence *(voir ci-dessous). Si vous avez activé* Tout décroche *(voir page 70), vous pouvez décrocher en appuyant sur n'importe quelle touche (sauf ).*

# **Appel mains libres**

*Pour votre propre confort et votre sécurité, assurezvous que avez éloigné le téléphone de votre oreille quand vous appelez en mains libres, particulièrement lorsque vous augmentez le volume.*

- **1.** Si vous avez sélectionné le répertoire dans votre carte SIM, sélectionnez un nom, appuyez deux fois sur @ pour accéder au menu suivant, puis sélectionnez Appel mains libres et appuyez sur -pour composer le numéro.
- **2.** Si vous avez sélectionné le répertoire dans votre téléphone, procédez de la même manière pour appeler le numéro par défaut. Si vous avez enregistré plusieurs numéros sous un même nom, appuyez sur  $\triangleleft$  ou  $\triangleright$  pour sélectionner un autre numéro dans la liste puis appuyez sur <sup>(06)</sup> et sélectionnez Appel mains libres.

*Si vous êtes déjà au téléphone, maintenez appuyée la touche pour passer au mode mains libres et la même chose dans l'autre sens.*

#### **Changer la sonnerie**

Sélectionnez Réglages > Sons > Sonnerie, appuyez sur  $\circledast$  et sur  $\bullet$  ou  $\bullet$  pour sélectionner une

sonnerie dans la liste. Appuyez sur  $\circledast$  pour confirmer votre choix.

#### **Activer le mode Silence**

Si vous ne souhaitez pas que votre И téléphone sonne lorsque vous recevez **Silence** un appel, vous pouvez désactiver la sonnerie en sélectionnant Réglages > Sons > Silence, ensuite activer.

*Vous pouvez également désactiver la sonnerie lorsque vous recevez un appel en appuyant sur la touche latérale du bas.*

#### **Activer le vibreur**

Si vous souhaitez que votre téléphone F vibre lorsque vous recevez un appel, vous pouvez activer le vibreur en Vibreursélectionnant Réglages > Sons > Vibreur, ensuite activer.

*Activer le vibreur ne désactive pas la sonnerie. Le vibreur est automatiquement* désactivé *lorsque vous raccordez le chargeur.*

*Fonctions principales 5*

# **Régler le volume d'écoute**

Pendant l'appel, appuyez sur les touches latérales du haut ou du bas pour augmenter/diminuer le volume.

#### **Désactiver/Réactiver le microphone**

Vous pouvez désactiver le microphone pour que votre correspondant ne vous entende pas. Pendant un appel, appuyez sur , choisissez Secret et appuyez de nouveau sur - ®

Pour réactiver le microphone, appuyez sur ®, choisissez Conversation et confirmez en appuyant sur-©n∍.

#### **Enregistrer une conversation**

*Dans la plupart des pays,*  $\circledcirc$ *l'enregistrement d'une conversation est* **Enregistrer** *soumis à une réglementation stricte.* conversation*Nous vous conseillons d'informer le correspondant que vous souhaitez enregistrer la conversation et de ne le faire que s'il y consent. Tous les enregistrements doivent rester privés. La durée maximale d'enregistrement disponible est de 1 mn (voir « Enregistrement » page 68).*

Pour enregistrer une conversation pendant un appel, appuyez sur  $\binom{6}{5}$ , choisissez Enregistrer conversation et appuyez sur · Appuyez sur  $\Box$ ,  $\Theta$  ou raccrochez pour arrêter l'enregistrement: une fenêtre d'édition vous permet de renommer l'enregistrement qui est ensuite disponible dans Multimédia <sup>&</sup>gt;Album musique.

*Si vous souhaitez enregistrer seulement la voix de l'appelant, sélectionnez* Secret*, puis* Enregistrer conversation*.*

#### **Effacer la liste des appels**

Pour effacer la liste des appels, appuyez sur 
<sup>@</sup> et sélectionnez Infos Appels > Liste appels > Réinitialiser. Appuyez sur <sup>@</sup> deux fois pour effacer tout le contenu de la liste des appels. Réinitialiser

#### **Effacer la liste des SMS**

Pour effacer toute la liste des messages, appuyez sur  $\circledast$  et sélectionnez Messages > SMS > Lire SMS<sup>&</sup>gt; Tout suppr.. Appuyez sur @ deux fois pour effacer toute la liste des SMS.

*Vous pouvez également supprimer tous les messages SMS à partir du menu* Archive*. Effacer la liste des SMS peut s'avérer utile pour libérer de la mémoire afin de recevoir de nouveaux messages.*

### **Effacer le contenu du r épertoire**

Pour effacer tout le contenu de votre répertoire, appuyez sur <sup>GN</sup> et sélectionnez Répertoire > Réglages > Tout suppr.. Appuyez sur @ pour procéder à la suppression.

*Cette option ne s'applique qu'au répertoire du téléphone, PAS à celui de la carte SIM.*

# **3 • Organisation des menus**

Le tableau ci-dessous décrit l'arborescence complète du menu de votre téléphone mobile, ainsi que la référence de la page à laquelle vous reporter pour en savoir plus sur chaque fonction ou réglage.

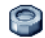

**Réglages p17**

#### Sons p17

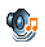

Silence / Volume sonnerie / Sonnerie / Alerte SMS/MMS / Equaliseur / Bips touches / Alertes sonores / Vibreur

#### Affichage p18

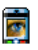

Animation / Rétroéclairage / Fond d'écran / Contraste

# Raccourcis p19<br>Touches flash

Touches flash / Commandes voix / Numérotation vocale

#### Sécurité p21

Noms publics / Interdiction / Changer codes / Protection PIN

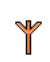

Réseau p22

Connexion GPRS / Re-connexion / Réseaux préférés / Paramétrages

# Date et heure p24

Horaire local / Heure d'été / Affichage horloge / Régler date / Régler heure

Langue p25

*Liste des langues disponibles*

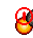

Allum. / éteind. auto. p25

Profils p25

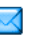

**Messages p27**

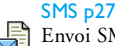

Envoi SMS / Envoyer à plus. / Lire SMS / Réglages SMS / Archive

#### E-Mail p30

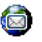

*Pour chaque boîte de réception disponible:* Réglages / Recevoir e-mails / Envoyer e-mail

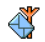

Messages diffusés p37 Réception / Rubriques / Codes info zone

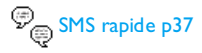

#### MMS p38

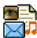

Nouveau MMS / Boîte de réception / Brouillon(s) / Modèle(s) / Envoyé(s) / Réglages

**Répertoire p13**

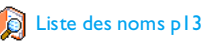

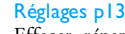

Effacer répertoire / Sélection répertoire / Configuration groupes / Copier dans téléphone

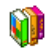

**Jeux & Applications p63**

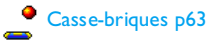

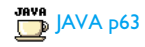

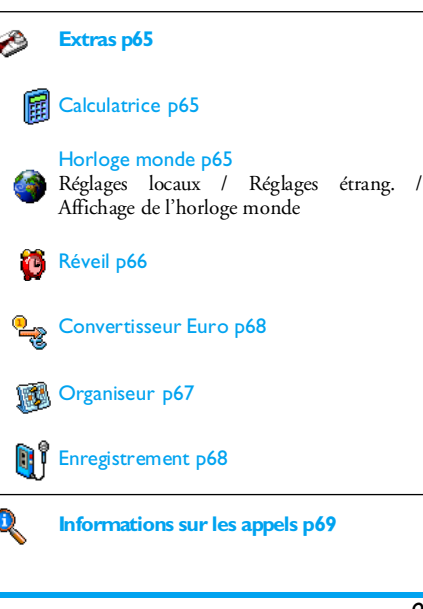

*Organisation des menus 9*

#### Réglages appels p69

Clapet actif / Renvoi d'appel / Répondeurs / Rappel actif / Renvoi d'appel / Répondeurs /<br>Rappel auto. / Tout décroche / Signal d'appel / Identité appelant

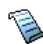

Liste appels p71 Liste appels / Réinitialiser

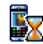

Compteurs p71 Compteurs GSM / Compteurs GPRS

**Infrarouge p55**

**Multimédia p58**

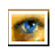

Œ

Album d'images p58 *Liste des images disponibles*

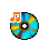

Album musique p58 *Liste des sons disponibles*

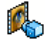

Mode démonstration p61

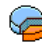

Etat mémoire p61

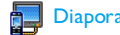

# Diaporama TV p60

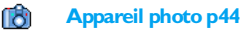

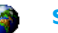

#### **Services Opérateur p73**

#### Num. services

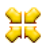

*Les numéros disponibles dans ce menu dépendent de votre opérateur et de votre abonnement. Veuillez vous renseigner auprès de votre opérateur.*

# WAP p73

#### Services +

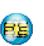

*Ce menu dépend de votre opérateur et de votre abonnement. Veuillez vous renseigner auprès de votre opérateur.*

# **4 • Saisir du texte et des chiffres**

Vous pouvez saisir du texte dans différents contextes de deux façons : en utilisant le mode d'entrée prédictive T9 ® ou le mode standard. Deux autres modes, pour les chiffres et les signes de ponctuation, sont également disponibles. Des icônes apparaissant à l'écran vous indiquent le mode de saisie actif.

#### **Mode T9**®

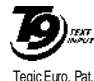

App. 0842463

Le mode d'édition T9® est un système intelligent qui comprend une base de données et qui permet de saisir du texte rapidement, notamment pour envoyer des messages. Appuyez une seule fois sur la touche correspondant à chaque

lettre qui compose un mot : votre saisie est analysée et le système T9® vous propose un mot qui s'affiche en bas de l'écran d'édition. Si la même combinaison detouches permet de composer plusieurs mots, le mot saisi apparaît en surbrillance : appuyez sur  $\triangleleft$  ou

 pour les faire défiler et en choisir un parmi ceux

proposés par le dictionnaire intégré T9® (voir exemple ci-dessous).

#### **Utilisation**

∟

 $\left( \overline{\mathbf{0.0}}\right)$ 

 $\widetilde{(+)}$ 

 $\sqrt{\frac{4}{4}}$  =  $\sqrt{2}$ 

Les lettres et les symboles sur les touches de votre téléphone sont les suivants :

- $\left( \begin{array}{cc} \mathbf{Z}_{\text{ABC}} \end{array} \right)$ à  $\left[ \begin{array}{cc} \mathbf{W} \mathbf{S} \end{array} \right]$  Pour saisir des lettres.
	- $\longleftarrow$  ou  $\longleftarrow$ Pour faire défiler la liste des mots proposés.
	- **๛**่ ๐น (๒๏๔ Pour valider la saisie.

Appui court pour effacer une lettre, appui long pour tout effacer.

Pour passer des caractères standards aux minuscules et aux majuscules.

 Pour passer du mode de saisie T9® au mode standard et au mode numérique.

Pour passer au mode symboles et ponctuation. Appuyez sur  $\rightarrow$  pour faire défiler les pages.

#### **Exemple: pour saisir le mot "tous":**

- 1. Appuyez sur **B**<sup>ruv</sup> Anno**G B**<sup>ruv</sup> **T**<sup>22</sup>, L'écran affiche le premier mot de la liste : Vous.
- 2. Appuyez sur **b** pour faire défiler les mots proposés et choisissez Tous.
- 3. Appuyez sur **ow** ou **(Issue**) pour confirmer la sélection du mot Tous.

# **Mode standard**

Pour accéder au mode de saisie de texte standard, appuyez sur la touche . Cette méthode implique plusieurs pressions sur la même touche pour atteindre le caractère voulu : la lettre « h » est la deuxième lettreassociée à la touche  $\overline{\P_\text{\tiny{6nd}}}$  ; vous devez donc appuyer deux fois sur cette touche pour saisir un "h".

**Exemple: pour saisir le mot "tous":**

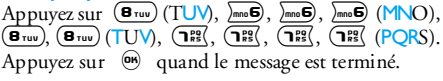

Les lettres, chiffres et symboles se situent comme suit sur chaque touche :

#### **Appui court Appui long**  $\sqrt{18\pi}$ espace  $1 @_{-} \# = \lt > ()$ <br>& £ \$ \pm . 0 , / : ; » ' ! ; ? ;  $* + - \frac{0}{0}$ 1 $\left(\overline{e_{\text{rec}}}\right)$  $ab c 2 \lambda a a c c$  2  $\sum_{\mathsf{DEF}}$  $\lambda_{\text{def}}$  def3éè $\Delta$  $\Phi$ **Φ** 3  $\sqrt{4 \text{cm}}$  $\left($ **4**  $\frac{1}{2}$  g h i 4  $\Gamma$  ì 4  $\overline{\mathsf{s}_\mathsf{m}}$ (sոռա) jk:l5∧  $\Lambda$  5  $\sqrt{\frac{1}{2}}$  $mn \circ 6 \circ \delta$  6  $\sqrt{P_{\rm RS}^{\rm eq}}$  $\Box$  Pqrs 7 β  $\Pi$  Θ Σ  $\Sigma$  7  $\overline{\mathbf{B}_{\text{ruv}}}$ tuv 8 ü ù served a served a served a served a served a served a served a served a served a served a served a s  $(\mathbf{e}^{\text{sw}})$  $\lim_{\mathbf{y} \to \mathbf{S}} \mathbf{w} \times \mathbf{y} \times \mathbf{y} \times \mathbf{y} \times \mathbf{S} \times \mathbf{S} \times \mathbf{Y}$  9  $\left(\overline{\mathbf{0.0}}\right)$ Pour passer des caractères minuscules aux majuscules.

# **5 • Répertoire**

Le menu Répertoire vous permet de sélectionner l'un des deux répertoires disponibles : celui se trouvant sur votre carte SIM (dont le nombre d'entrées dépend de la capacité) ou celui de votre téléphone (jusqu'à 499 noms), étant le répertoire sélectionné par défaut. Lorsque vous entrez de nouveaux noms dans le menu Répertoire, ils sont ajoutés uniquement à celui que vous avez sélectionné.

*Vous pouvez enregistrer jusqu'à 499 noms et événements si les autres fonctions (mémos, sons, images, etc.) n'utilisent pas une trop grande partie de la mémoire du téléphone.*

# **Réglages**

### *Sélection répertoire*

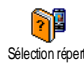

Ce menu vous permet de sélectionner soit le répertoire inscrit dans Rép. carte Sélection répert. SIM ou dans Rép. téléphone. Appuyez

sur  $\triangle$  ou  $\triangledown$  pour choisir un répertoire. Les contacts ajoutés au répertoire sélectionné peuvent ensuite être copiés sur l'autre répertoire, via les options Copier dans SIM ou Copier dans tél..

Votre téléphone ne gère qu'un répertoire à la fois et ignore les informations relatives à l'autre, par ex. si le nom « Durand » est présent dans les deux répertoires et si vous l'effacez dans votre répertoire téléphone, il restera présent dans le répertoire SIM.

#### *Effacer répertoire*

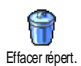

Pour supprimer tous les contacts à la fois. Cette option ne s'applique qu'au répertoire du téléphone, PAS à celui de la carte SIM.

#### *Copier dans téléphone*

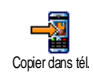

Si vous ne copiez pas le répertoire SIM la première fois que vous allumez votre mobile, vous pourrez le faire manuellement grâce à cette option.

# *Configuration groupes*

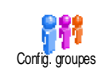

Vous permet de gérer des groupes, de les renommer et de lier chaque groupe à une mélodie et à une image spécifiques.

*Vous liez les noms à des groupes à partir de la* liste des noms*. Voir « FotoCall: voir & entendre qui appelle » page 15.*

# **Ajouter des contacts dans un répertoire**

#### *Sur la carte SIM*

- **1.** Appuyez sur  $\bullet$  lorsque vous êtes en mode veille et sélectionnez <Nouveau>.
- **2.** Entrez le nom et le numéro de votre choix, puis le type de numéro attribué au nom (Téléphone, Fax ou Données) et appuyez sur ® pour mémoriser ce nom dans votre répertoire.

*Un numéro est limité à 40 chiffres, en fonction de votre carte SIM. Saisir le préfixe international, le code pays & l'indicatif vous permettra d'appeler vos correspondants d'où que vous soyez.*

# *Sur le répertoire du téléphone*

- **1.** Appuyez sur **v** lorsque vous êtes en mode veille et sélectionnez <Nouveau> Saisissez le prénom puis le nom (jusqu'à 20 caractères latins) ; l'un des deux champs peut être vide, mais pas les deux.
- **2.** Puis sélectionnez le Type numéro. Les champs numériques peuvent contenir jusqu'à 40 chiffres et un signe «+» ; les champs alphanumériques (e-mail et note) comportent jusqu'à 50 caractères latins. Chaque contact peut comporter un

maximum de 5 champs numériques (par ex. 2 numéros de portable, 3 numéros de travail, une adresse e-mail et une note de texte).

**3.** En cas de besoin, choisissez le groupe auquel vous voulez que ce contact appartienne.

#### *Mes numéros*

L'option Mes numéros qui apparaît dans chaque répertoire affiche normalement votre propre numéro de téléphone. Sinon, nous vous conseillons d'entrer votre numéro de mobile, ainsi que les autres informations appropriées.

*Bien que tous les champs de* Mes numéros *puissent être vides, cet élément ne peut pas être supprimé de votre répertoire.*

# *Numéro SOS*

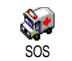

Le numéro SOS permet d'appeler les services d'urgence de votre pays. Dans la plupart des cas, vous pouvez appeler ce

numéro même si vous n'avez pas encore entré votre code PIN.

*En Europe, le numéro d'urgence standard est le 112. Au Royaume-Uni, il s'agit du numéro 999.*

# **FotoCall: voir & entendre qui appelle**

*Cette fonction n'est disponible que lorsque vous avez sélectionné le répertoire du mobile, pas quand vous êtes sur celui de la carte SIM.*

La fonction FotoCall vous permet de personnaliser les groupes disponibles avec leur nom («Amis», «Bureau», etc.), une image (de l'Album d'images) et une mélodie (de la liste Sonneries). Vous pouvez associer un ou <sup>p</sup>lusieurs noms à un groupe : Lorsqu'un nom de ce groupe appelle, le nom du contact apparaît avec l'image correspondante et la mélodie associée à ce groupe sonne.

- **1.** Sélectionnez Répertoire > Réglages > Config. groupes. Renommez le groupe à identifier («Amis», «Enfants», etc.) et sélectionnez la Mélodie et l'Image devant être associées à ce groupe.
- 2. Maintenez enfoncée la touche  $\square$  pour revenir en mode veille, puis appuyez sur v pour accéder au répertoire.
- **3.** Sélectionnez un contact que vous voulez lier à ce groupe, puis choisissez Choisir groupe et sélectionnez le groupe de votre choix.

# **Editer et g érer les noms**

Appuyez sur v lorsque vous êtes en mode veille pour accéder aux contacts que vous avez stockés. Pour rechercher un nom donné :

- $\left(\mathsf{S}^{\mathrm{inc}}\right)$ à  $\left(\overline{\mathsf{S}^{\mathrm{inc}}}\right)$  Appuyez sur la touche correspondant à la lettre dont vous voulez consulter la liste (par ex., appuyez deux fois sur (**8**100 pour accéder à la lettre «U»). Le premier enregistrement commençant par cette lettre est sélectionné.
	- Ou saisissez les premières lettres du nom que vous recherchez, et appuyez sur 6 pour accéder à ce nom.

### *Sur la carte SIM*

Choisissez un contact dans votre répertoire sur la carte SIM et appuyez sur @ pour accéder aux options suivantes :

- Appel mains libres
- Appeler

) # =)

- Envoi SMS
- Envoyer par MMS
- Numérot. vocale
- Appel flash
- Copier dans tél.
- Supprimer
- Changer

Copier dans tél. *copiera le contenu du répertoire SIM dans le répertoire du téléphone. Sélectionner cette option deux fois de suite dupliquera la liste des noms.*

#### *Dans le téléphone*

Choisissez un contact dans votre répertoire du téléphone et appuyez sur @ pour accéder aux options suivantes :

- Modifier nom
- Appeler
- Appel mains libres
- Envoi SMS
- Envoyer par MMS
- Choisir groupe • Envoyer par
- Infrarouge
- Supprimer
- Afficher

Sélectionnez Afficher afin d'accéder à la liste de tous lesnuméros ou les champs mémorisés pour ce contact, puis <Nouveau> afin de créer un nouveau champ pour ce contact. Sélectionnez un des champs et appuyez sur - afin d'accéder à une nouvelle série d'option, étant :

Num. défaut

**Afficher** 

 Le premier numéro que vous entrez devient le numéro par défaut. Il apparaît en tête de liste et il est automatiquement composé lorsque vous appuyez sur la touche Décrocher. Cetteoption vous permet de définir un autre numéro par défaut.

Copier dans SIM Pour copier un contact de votre répertoire sur la carte SIM (où il est constamment mis à jour lorsque vous utilisez un autre téléphone ou que vous passez d'un répertoire à l'autre).

> Pour afficher les détails duchamp sélectionné.

Modifier type Pour modifier ou définir le type de champ des numéros sélectionnés.

*Les champs alphanumériques (note et e-mail) peuvent seulement être modifiés ou supprimés.*

# **6 • Réglages**

Le menu Réglages vous permet de modifier les réglages associés à chaque option disponible (sons, date et heure, sécurité, etc.) en définissant des réglages personnels, et ainsi de personnaliser votre mobile. Le menu Profils vous permet de modifier plusieurs paramètres à la fois (voir page 25).

#### **Sons**

#### *Silence*

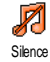

Vous permet d'activer ou de désactiver le mode Silence. Lorsque ce mode est activé, toutes les alarmes sont désactivées et le vibreur est activé.

*Le mode* Silence *s'applique aussi aux bips touches.*

#### *Volume sonnerie*

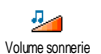

Par défaut, le volume de la sonnerie est réglé sur Moyen. Appuyez sur  $\triangle$  ou  $\triangledown$  pour régler le volume de votre sonnerie sur une échelle allantde Silence à Crescendo.

#### *Sonnerie*

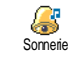

Vous permet de sélectionner une sonnerie. La liste comporte également des sons et des mélodies enregistrés que

vous avez mémorisés. Faites défiler la liste et attendezque la mélodie sélectionnée soit jouée.

*Vous n'entendrez pas la mélodie si le volume de sonnerie est réglé sur* Désactivé *ou si le mode* Silence*<sup>a</sup> été activé (voir ci-dessus).*

# *Alerte SMS/MMS*

Vous permet d'activer ou de désactiver le bip vous indiquant que vous avez reçu un nouveau message. Lorsqu'elle est activée, cette option vous permet de sélectionner l'alarme de votre choix dans la liste des sonneries.Alerte SMS/MMS

#### *Equaliseur*

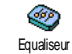

Cette option vous permet de choisir différents réglages audio qui restent<br>disponibles même lorsqu'une disponibles communication est en cours (dans ce cas, faites défiler

la liste et attendez quelques secondes pour entendre la différence).

#### *Bips touches*

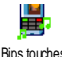

Vous permet d'activer ou de désactiver les bips touches. Même lorsque les bips

Bips touches

touches sont Désactivées, les DTMF restent actifs pendant les appels (voir page 76).

# *Alertes sonores*

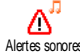

Vous permet d'activer ou de désactiver les bips dans les cas suivants :

- • lorsqu'un événement programmé dans votre Organiseur est imminent,
- •lorsqu'il y a un Appel non rép.,
- • lorsque par Batterie alarme il est indiqué qu'un rechargement est requis,
- • pour gérer la durée de vos appels avec un Bip durée (le correspondant n'entend pas ce bip).

*Ce menu vous permet uniquement d'*Activer *ou de* Désactiver *les sons des alarmes, et non PAS les alarmes elles-mêmes. Par exemple, si vous* Désactivez *l'alarme* Organiseur*, votre téléphone affichera tout de même l'écran d'*Alarme *(si vous en avez programmé un), mais le son correspondant ne sera pas lu.*

#### *Vibreur*

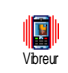

Vous permet d'activer ou de désactiver le vibreur lors de la réception d'un appel, lorsqu'un événement entré dans

l'organiseur est imminent, lorsque vous recevez un message et lorsque l'alarme sonne.

*Le vibreur est toujours* désactivé *lorsque vous connectez le câble allume-cigare.*

# **Affichage**

#### *Animation*

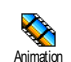

Vous permet d'activer ou de désactiver l'animation des menus. Lorsqu'elle est activée, cette option permet également

de faire défiler des textes, par exemple, un message sélectionné dans le menu Lire SMS.

*Désactiver cette fonction augmente l'autonomie de votre téléphone.*

# *Rétroéclairage*

Vous permet de définir la Durée du rétroéclairage en sélectionnant une des valeurs disponibles. Le rétroéclairage est activé lors de la réception d'appels ou de messages, lors de la consultation des menus, etc. Rétroéclairage

*Désactiver cette fonction augmente l'autonomie de votre batterie.*

#### *Fond d'écran*

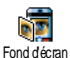

Vous permet d'activer ou de désactiver le fond d'écran sur l'écran principal.

Lorsque cette option est activée, l'image que vous avez sélectionnée apparaît en mode Normal en mode veille et en mode Eclairci dans d'autrescontextes.

*Seules les images de type JPEG peuvent être utilisées comme fond d'écran.*

*Cette fonction n'est pas disponible quand l'*Horloge monde *est* activée"*voir page 65*#*.*

### *Contraste*

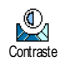

Vous permet de choisir entre plusieurs niveaux de contraste.

# **Raccourcis**

# *Touches flash*

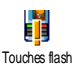

Vous permet de configurer un accès direct à une fonction spécifique en la rattachant à une touche. Une pression longue sur la touche activera alors automatiquement la fonction ou composera le numéro associé (Appel flash).

*Les touches flash sont configurées par défaut (par exemple, la touche active le mode silence), mais vous pouvez les reprogrammer (touches <sup>à</sup> seulement). Les touches (écouter répond.) et (appel international) sont verrouillées. En fonction de votre fournisseur d'accès, d'autres touches flash peuvent être prédéfinies et verrouillées.* 

- 1. Choisissez une touche entre  $(\overline{e_{\text{net}}})$  et  $\left[\frac{m}{2}S\right]$  et appuyez sur @ .
- **2.** Parcourez la liste pour sélectionner la fonction que vous souhaitez associer à cette touche et appuyez sur -. La plupart des choix ouvriront le menu (par ex. Envoi Messages ou E-mail), ou démarreront la fonction (telle que Calculatrice ou Enregistrer).

*Vous pouvez reprogrammer une touche déjà programmée : appuyez deux fois sur*   $\circledast$  *etsélectionnez* Changer*. Cela vous permet d'afficher la liste des fonctions disponibles.*

**3.** Pour utiliser une touche flash, maintenez enfoncée la touche correspondant à la fonction

voulue lorsque votre téléphone est en mode veille.

#### *Commandes voix*

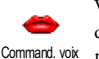

Vous permet de configurer un accès direct à une fonction spécifique en la rattachant à un indicateur vocal.

*Vous pouvez associer une commande voix à toutes les fonctions prises en charge par les* Touches flash*.*

- **1.** Sélectionnez <Nouveau>, parcourez la liste pour sélectionner la fonction souhaitée et appuyez sur  $\circledast$
- **2.** Lorsque Presser OK puis parler apparaît, suivez les instructions à l'écran. Lorsque vous êtes invité à enregistrer votre voix, assurez-vous d'être dans un environnement calme, choisissez un mot simple et court et prononcez-le clairement.
- **3.** Le prochain menu vous permet d'accéder aux options Supprimer, Ecouter, Changer fonction et Changer voix. Appuyez sur  $\Box$  pour créer un autre indicateur vocal.

Pour utiliser la commande voix, maintenez la touche  $\left($ OK) enfoncée en mode veille, puis prononcez l'indicateur vocal enregistré.

### *Numérotation vocale*

Vous permet de définir un indicateur Ų. vocal en enregistrant un mot qui vous Numérot, vocale permettra d'appeler le nom correspondant lorsque vous le prononcerez. Suivez les instructions du paragraphe précédent, sélectionnez un contact de votre choix dans la liste,

puis appuyez sur  $\circledast$  .

*Quand le répertoire du téléphone est sélectionné, choisissez le chiffre de votre choix dans la liste affichée.*

Comme pour Commandes voix, lorsque Numéro vocal? apparaît, appuyez sur @ et suivez les instructions affichées sur l'écran. Pour utiliser lacommande voix, maintenez la touche ® enfoncée en mode veille, puis prononcez l'indicateur vocal correspondant au numéro que vous souhaitez composer.

*Vous pouvez en enregistrer un maximum de 15, répartis entre les numéros vocaux et les commandes voix. Les numéros vocaux enregistrés sont disponibles dans leur menu respectif et peuvent être effacés, lus ou modifiés.*

# **Sécurité**

#### *Noms publics*

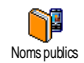

Vous permet d'accéder à la liste de votre répertoire restreint, appelée Noms publics et de restreindre les appels à cette liste via l'option Restriction.

Cette fonction dépend de votre abonnement et requiert un code PIN2 (voir page 22).

**Restriction** 

 Vous permet de restreindre les appels vers la liste des Noms publics. Dans ce cas, vous pouvez accéder à la liste des Noms publics, mais plus à celle du Répertoire principal.

*Cette fonction dépend de votre abonnement et requiert un code PIN2 (voir page 22). Cette option peut également être appliquée aux connexions WAP et e-mail viaGPRS.*

Noms publics Vous permet d'afficher, d'éditer et de modifier votre liste des Nomspublics via un code PIN2.

#### *Interdiction*

Vous permet de limiter l'utilisation de votre téléphone à certaines catégories d'appels. Un mot de passe d'interdiction d'appel spécifique (fourni par votre opérateur) est requis pour cette fonction. Les interdictions peuvent s'appliquer autant aux appels Entrants (Tous appels ou En itinérance) et aux appels Sortants (Tous appels, Appels Internationaux et Sauf réseau local). Interdiction

*Dans tous les cas, l'option* Annuler *de ces menus <sup>s</sup>'applique à tous les appels d'un coup. Le menu d'état vous permet de savoir quel type d'appel est interdit.*

# *Changer codes*

Vous permet de changer vos codes PIN et PIN 2, ainsi que le code d'interdiction d'appel. Selon votre carte SIM, certaines fonctions ou options peuvent requérir un code secret PIN2 qui vous a été fourni par votre opérateur. Changer codes

*Si vous saisissez un code PIN2 incorrect 3 fois de suite, votre carte SIM se bloque. Pour la débloquer, vous devez demander le code PUK2 de déblocage à votre opérateur. Si vous saisissez un code PUK incorrect dix* *fois de suite, votre carte SIM est totalement bloquée et inutilisable. Dans ce cas, contactez votre opérateur ou votre revendeur.*

#### *Protection PIN*

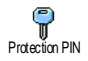

Vous permet d'activer ou de désactiver la protection PIN. Si cette option est activée, vous êtes invité à entrer votre code PIN lorsque vous allumez votre téléphone.

*Vous ne pouvez pas changer votre code PIN si cette option est* désactivée*.*

#### **Réseau**

*Contactez votre opérateur pour avoir des informations complètes sur la disponibilité du service GPRS sur son réseau et pour bénéficier d'un abonnement approprié. Il se peut également que vous ayez besoin de configurer votre téléphone avec les réglages GPRS fournis par votre opérateur, en utilisant les menus décrits dans cette section. En dépit de ces réglages, vous devez toujours sélectionner le réseau (GSM ou GPRS) dans les menus de chaque application que vous souhaitez utiliser (par ex., WAP, MMS, e-mail, etc.).*

### *Connexion GPRS*

Ce menu vous permet de définir le w mode de connexion de votre téléphone **GPRSI** Connexion GPRSmobile au service GPRS.

- En permanence Votre téléphone sera toujours connecté au service GPRS. Cetteoption permet de se connecter plus rapidement au service GPRS. Cependant, elle augmente la consommation d'énergie.
- Sur appels data Votre téléphone se connectera automatiquement au service GPRS uniquement en cas de besoin. Cette option permet de réduire la consommationd'énergie, mais elle augmente le temps de connexion.

### *Re-connexion*

Affiche la liste des réseaux disponibles X dans la zone où vous vous trouvez, Re-connexionlorsque le mode Manuel est actif. Sélectionnez le réseau à enregistrer et appuyez sur - pour confirmer.

#### *Réseaux préférés*

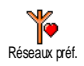

Vous permet de définir une liste de réseaux par ordre de préférence. Ensuite, votre téléphone essaiera de se connecter à un réseau selon vospréférences.

#### *Paramétrages*

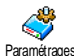

Ce menu vous permet de créer plusieurs profils de données : lorsque vous utilisez WAP ou lorsque vous envoyez un message MMS, le profil sélectionné est utilisé pour la connexion au réseau GSM ou GPRS.Paramétrages

*Les options décrites ci-dessous dépendent de votre opérateur et/ou de votre abonnement. Lors de la connexion, les messages d'erreurs sont principalement dus à des paramètres incorrects : contactez votre opérateur avant la première utilisation, de manière à régler les paramètres, que vous pouvez, dans certains cas, recevoir par SMS. Certains profils pré-configurés peuvent être verrouillés, ce qui ne vous permet pas de les reprogrammer et de les renommer.*

Sélectionnez un élément dans la liste et appuyez sur - pour accéder aux options suivantes :

#### Modifier nom

Afficher

 Pour renommer le profil sélectionné.

 Pour visualiser tous les paramètres du profil sélectionné.

Réglages GSM Pour modifier les paramètres GSM:

- •Login,
- •Mot de passe,
- • No. téléph. requis pour établir la connexion et fournipar votre opérateur (Numéro RNIS ou No. Analogique),
- • Temps d'inactivité, une valeur supérieure à 30 secondes après quoi le téléphone est automatiquement déconnecté (si une connexion était en cours)

Réglages GPRS Pour changer les paramètres GPRS (mêmes champs que pour les paramètres GSM). Le menu APN vous permet d'entrer l'adresse du réseau de donnéesexterne auquel vous souhaitez vous connecter, une chaîne de caractères ou une adresse IP (par exemple, wap.operatorname.fr) qui sera utilisée pour établir la connexion.

# **Date et heure**

*Le fuseau horaire et l'heure d'été doivent être paramétrés en premier (vérifiez ensuite de nouveau la date et l'heure si vous les aviez déjà réglées).*

#### *Horaire local*

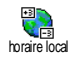

Vous permet de définir le fuseau horaire dans lequel vous vous situez, selon l'heure GMT (Greenwich Meridian Time).

#### *Heure d'été*

*Ce réglage ne concerne que les pays dans lesquels sont définies une heure d'été et une heure d'hiver: par exemple l'heure GMT (Greenwich Meridian Time) / l'heure d'été (British Summer Time).*

Vous permet d'activer l'heure d'été en LO. été ou de la désactiver en hiver. En effet, Heure d'étési vous activez l'heure d'été en la réglant à 12:00, celle-ci bascule automatiquement sur 13:00 lorsque vous activez l'heure d'hiver.

### *Affichage horloge*

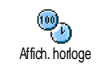

Vous permet de choisir le format de l'affichage de l'heure Analogique, Numérique, Miniature ou Sans horloge en mode veille.

#### *Régler date*

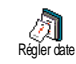

Vous permet de régler la date en appuyant sur les touches numériques appropriées. Vous pouvez également régler la date en appuyant sur  $\triangle$  ou.  $\triangledown$ 

#### *Régler heure*

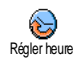

Vous permet de régler l'heure en appuyant sur les touches numériques appropriées. Vous pouvez également régler l'heure en appuyant sur les touches  $\triangle$  ou  $\blacktriangledown$ .

# **Allum. / éteind. auto.**

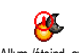

Ce menu permet de régler l'heure à laquelle votre téléphone s'allumera ou Allum./éteind. auto. s'éteindra automatiquement.

#### *Allumage auto.*

- **1.** Appuyez sur ▲ ou sur ▼ pour activer ou désactiver cette option.
- **2.** Entrez l'heure à laquelle le téléphone mobile <sup>s</sup>'allumera automatiquement et appuyez sur **o**n,
- **3.** Puis choisissez la fréquence: Une fois, Tous les jours, Sauf le week-end. Appuyez sur @ pour confirmer.

*Si la protection PIN est* activée*, vous devrez entrer votre code PIN au moment de l'allumage automatique (voir page 2). L'allumage automatique ne fonctionne pas si votre téléphone est déjà allumé.*

# *Extinction auto.*

Répétez les étapes ci-dessus pour régler l'extinction automatique de votre téléphone.

*L'extinction automatique fonctionne uniquement lorsque le téléphone est en mode veille.*

### **Langue**

Ce menu vous permet de choisir la langue des textes qui s'appliquent aux menus. Appuyez sur  $\triangle$  ou

 pour choisir la langue de votre choix, puis appuyez sur ( w pour confirmer.

### **Profils**

Ce menu vous donne accès à un ensemble de réglages préférentiels, qui vous permettent d'adapter rapidement votre téléphone à votre environnement en modifiant plusieurs réglages à la fois. Ainsi, sélectionner Réunion règle le volume de sonnerie sur Silence, active le vibreur et désactive les bips de touche en même temps (toutes les autres fonctions conservent les réglages que vous leur avez attribués). Une fois votre réunion terminée, sélectionnez Personnel pour réactiver vos réglages habituels.

Les détails de chaque profil s'affichent lorsque vous sélectionnez un profil.

*Lorsque vous associez une touche flash à un profil (par exemple, une pression longue sur la touche active* Silence*, voir « Touches flash » p19), appuyez également longuement sur cette touche pour le désactiver et revenir aux réglages* Personnel*.*

Les réglages listés dans la colonne Personnel du tableau suivant sont les réglages par défaut (configurés en usine). Etant donné que vous pouvez les modifier, les paramètres personnels de votre téléphone peuvent être différents de ceux indiqués dans le tableau.

Les cellules du tableau indiquent les paramètres tels qu'ils sont enregistrés dans le menu Personnel (que vous les ayez modifiés ou non). Lorsque vous connectez un accessoire, les réglages Casque et Activ. kit voiture deviennent également disponibles. Lorsque vous le déconnectez, votre téléphone active de nouveau le profil Personnel.

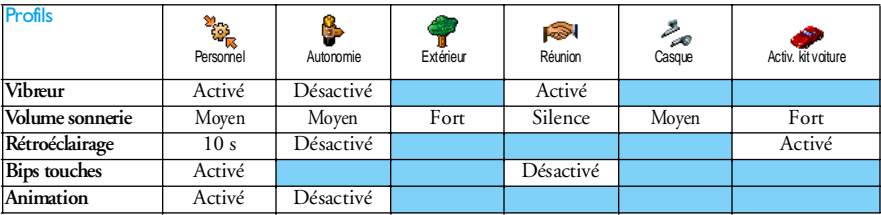

# **7 • Messages**

# **SMS**

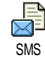

Ce menu vous permet d'envoyer de courts messages, avec des sons, animations ou images, ainsi que de gérer ceux que vous avez reçus.

*Il n'est pas possible d'envoyer des SMS à partir du mode veille quand la fonction* SMS rapide *est* activée *(voir page 37). Dans ce cas, vous avez uniquement accès à l'option* Répondre*.*

# *Envoi SMS*

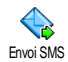

Ce menu vous permet d'envoyer un SMS à un contact de votre choix.

**1.** Choisissez un contact dans le répertoire ou sélectionnez <Nouveau> et saisissez un numéro.

*Quand le répertoire du téléphone est sélectionné, appuyez sur* - *pour envoyer un SMS au numéro par défaut ou sélectionnez un autre numéro de votre choix (voir « Editer et gérer les noms » page 15).*

- **2.** Vous pouvez choisir parmi trois types de message différents :
- <Nouveau>Pour envoyer un nouveau message.

**Dernier** message Pour éditer, modifier et envoyer à nouveau le dernier message envoyé.

- Modèle Pour sélectionner un message préconfiguré, tel que STP appellemoi au.. incluant votre numéro, s'il <sup>s</sup>'agit du premier dans l'option Mes numéros (voir page 14).
- **3.** Appuyez sur- pour accéder à la série d'options suivante :
- Sauvegarder Pour enregistrer le message actuel, avec son icône et sa mélodieassociés, s'il en possède, dans le menu Archive.
- Envoyer Pour envoyer le message après l'avoir rédigé.
- Ajouter un Pour joindre une mélodie.

son

Ajouter image Pour joindre une image ou une animation.

Vous pouvez joindre à votre SMS 2 fichiers de types différents (au maximum). Les animations et les icônes sont exclusives : si vous sélectionnez d'abord uneanimation, puis une icône, seule l'icône sera prise en compte et vice-versa.

*Certains éléments sont prédéfinis et se trouvent déjà dans votre téléphone. Les images et les sons personnels que vous enregistrez dans les menus appropriés ne peuvent pas être envoyés s'ils sont protégés par copyright.*

#### *Envoyer SMS à plusieurs destinataires*

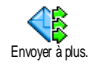

Ce menu vous permet d'envoyer un SMS à un ou plusieurs contacts de votre choix.

**Ajouter** destinat.

Pour sélectionner un ou plusieurs destinataires dans la liste des noms.Après avoir ajouté des contacts, sélectionner l'un d'entre eux et appuyez sur ⊛ pour <mark>Changer</mark> le numéro ou le Supprimer de la liste.

Valider liste

Vous permet de créer votre message. Répétez les étapes 2 et 3 de la section «Envoyer SMS».

#### *Lire SMS*

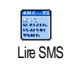

Ce menu vous permet de lire tous les types de SMS, qu'il s'agisse de messages envoyés, reçus, lus et/ou mémorisés. La

fonction Tout supprimer, au premier niveau, vous permet d'effacer tous les messages d'un coup. Une fois affiché, appuyez sur (®) pour accéder à l'une des options suivantes :

Supprimer Pour supprimer la page sélectionnée.

**Archiver**  Pour sauvegarder les messages lus dans la mémoire du téléphone. Vous pouvez ensuite les consulter dans Messages > SMS> Archive.

> *Placer un message dans la liste des* archives *a pour effet de le supprimer de la liste des* messages lus*.*

Editer SMS

Pour éditer le SMS, le modifier et le renvoyer à quelqu'un (vous pouvez ajouter une image ou un son).

*Si une image ou un son était joint au message que vous modifiez, vous devez d'abord le détacher et le sauvegarder dans l'*Album d'images *ou dans l'*Album musique*. Attachez-le de nouveau à votre message (voir page 27).*

Répondre Pour répondre à l'expéditeur.

**Sauver** image(s) Sauvegarder l'image et/ou l'animation si vous en avez reçu une ou plusieurs.

Faire suivrePour faire suivre le message sélectionné (choisissez un nom du répertoire ou composez le numéro de téléphone manuellement).

**Sauver** numéroPour sauver le numéro de l'appelant si celui-ci est joint au message.

Appel mains libresPour appeler l'expéditeur du message en option mains libres.

No.

récupéré

**Sauver** mélodie

Rappel Pour rappeler l'expéditeur du message (selon opérateur).

> Pour récupérer un numéro inclus dans le corps du message, si ce numéro figure entre guillemets (plusieurs numéros peuvent être inclus et extraits).

Pour sauvegarder la mélodie si vous en avez reçu une.

#### *Réglages SMS*

ρ Réglages SMS Ce menu vous permet de personnaliser vos messages grâce aux options suivantes :

**Centre** message Pour sélectionner votre centre message par défaut. **S'il n'est pas disponible sur votre carte SIM, vous devez saisir votre numéro de centre de messages**.

Signature Votre numéro de téléphone est votre signature par défaut. Il est ajouté à la fin de votre message (dont la longueur est par conséquent réduite). Vous pouvez Editer la signature, la Changer et la Sauvegarder.

Durée validité Vous permet de choisir la durée de validité de vos messages auprès du centre des messages qui les sauvegardera. Cette fonction s'avère utile lorsque votre correspondant n'est pas connecté au réseau et ne peut donc pas recevoir vos messages de façon immédiate.

*Cette fonction dépend de votre abonnement.*

Chemin retour

Vous permet d'Activer ou de désactiver cette option, ce qui vous permet de transmettre le numéro de centre demessage SMS en même temps que le message. Votre correspondant peut ainsi vous envoyer une réponse via votre centre au lieu du sien, ce qui réduit le temps de transmission.

*Cette fonction dépend de votre abonnement.*

Accusé de réception

Vous permet d'activer ou de désactiver cette option qui vous informe que votre message a été reçu ou non.

*Cette fonction dépend de votre abonnement.*

Sauve-

Sauve- Vous permet d'activer ou de désactiver<br>garde SMS la sauvegarde automatique des messages envoyés dans le menu Archive.

#### *Archive*

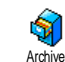

Vous permet de consulter tous les messages lus et sauvegardés, et de Supprimer tous les messages archivés. Lorsqu'un message est sélectionné, appuyez sur @ pour accéder aux options suivantes: Supprimer, Editer

SMS, Répondre, Faire suivre, Rappel, Appel mains libres.

#### **E-Mail**

*Si la fonction n'est pas couverte par votre abonnement, vous devez souscrire un compte e-mail et obtenir de votre fournisseur d'accès les informations de paramétrage. Dans ce cas, tous les paramètres vous sont communiqués par votre fournisseur d'accès et/ou votre opérateur comme indiqué ci-dessous, et doivent être saisis tels quels. Dans certains cas, votre opérateur est également votre fournisseur de services e-mail.*

Ce menu vous permet d'envoyer et Ó recevoir des e-mail, avec ou sans pièces E-mailjointes. Si votre téléphone a été préconfiguré, les paramètres sont déjà définis et vous <sup>n</sup>'avez pas besoin de les changer, sauf pour Login, Mot de passe et Adresse E-mail que vous choisissez lorsque vous créez un compte de messagerie.

*Pour saisir des signes tels que @ ou %, voir page 12.*

#### *Réglages*

Appuyez sur @ , sélectionnez Messages > E-mail > Email I et appuyez sur C . Puis sélectionnez Réglages et appuyez sur · pour accéder aux options suivantes :

Nom du compte Pour renommer les comptes de messagerie E-mail 1 et E-mail 2.

> *Il est possible de prédéfinir et de verrouiller un compte e-mail, en évitant de le renommer.*

Serveur E-mail

Pour configurer les réglages utilisés pour les connexions via votre téléphone au serveur e-mail de votre fournisseurd'accès Internet.

Dans certains cas, vous choisissez vousmême votre Login, Mot de passe et Adresse E-mail quand vous souscrivez à votre compte. Saisissez-les tels qu'ils ont été définis. L'Adresse POP3 est utilisée pour **recevoir** des e-mails, tandis que l'Adresse SMTP est utilisée pour **envoyer** des e-mails.

*ATTENTION ! Pour une connexion e-mail via GPRS, si votre opérateur téléphonique n'est PAS votre fournisseur d'e-mail, contactez-le pour obtenir l'adresse correcte de son serveur SMTP.*

Avancé Les réglages avancés de ces fonctions du menu que vous ne devriez pas changer.

> *Si les champs de ces menus sont vides, ou en cas de problème pour établir la connexion, contactez votre fournisseur d'accès Internet.*

Le menu Identificat. SMTP doit êtredésactivé dans la plupart des pays européens : vos e-mails ne seront PAS envoyés s'il est Activé. Pour des informations complètes, contactez votre fournisseur d'accès.

Accès réseau Pour sélectionner le type de réseau utilisé pour le lancement d'une connexion et pour configurer les paramètres correspondants. Réseau

- •• **GSM** ou **GPRS** : votre téléphone mobile utilisera uniquement le réseau GSM ou GPRS pour les connexions e-mail.
- •**GPRS** d'abord : votre téléphone mobile tentera d'abord de se connecter au réseau GPRS, puis au réseau GSM si le réseau GPRSn'est pas disponible.

*Pour sélectionner cette option, vous devez avoir configuré les réglages GSM et GPRS.*

#### Réglages GSM

Pour modifier les paramètres GSM :

- •Login & Mot de passe,
- • No. téléphone requis pour établir la connexion et fourni par votre opérateur (RNIS ou Analogique),
- •Déconnection auto, une valeur supérieure à 30 secondes au-delà duquel le téléphone se déconnecte automatiquement du réseau (si une connexion est en cours).

*L'absence d'échange avec le réseau définit la période d'inactivité entraînant à une déconnexion automatique.*

#### Réglages GPRS

Pour changer les paramètres GPRS (mêmes champs que pour les paramètres GSM). Le menu APN permet de saisir l'adresse du réseau externe auquel vous souhaitez vous connecter.

*Lors de la connexion, les messages d'erreurs sont principalement dus à des paramètres incorrects : contactez votre opérateur avant la première utilisation, de manière à régler les paramètres corrects.*

#### *Envoyer e-mail*

Ce menu vous permet d'envoyer des e-mails à un ou plusieurs destinataires en même temps, éventuellement en y joignant une image jpeg. Vos messages reçus peuvent être renvoyés à une autre personne et l'image jointe ouverte avec l'application appropriée. Envoyer e-mail

*Si vous sortez du menu* Envoi e-mail *avant d'avoirenvoyé votre e-mail ou si vous annulez l'envoi pendant le processus, le contenu de l'e-mail est effacé sans sauvegarde.*

**Ajouter** destinat. Si vous avez entré les adresses e-mailpour les contacts mémorisés dans votre répertoire de téléphone (voir « Ajouter des contacts dans un répertoire » page 14), ce menu vous permet de sélectionner le nom correspondant dans la liste du Répertoire.

Après avoir ajouté des contacts, sélectionnez l'un d'entre eux et appuyez sur @ pour Changer les adresses e-mail, Supprimer de la liste ou ajouter d'autres contacts.

*Si vous avez sélectionné le répertoire SIM, une fenêtre d'édition vous permettra de saisir une adresse e-mail.*

Valider liste

Vous permet de créer votre message : entrez le Sujet et le Texte, puis appuyez sur · pour accéder aux options suivantes :

- • Ajouter un son ou Ajouter icône pour joindre un son ou une image à votre e-mail,
- Envoyer pour l'envoyer au(x) destinataire(s) sélectionné(s),
- Modifier pour recréer votre e-mail à partir du bloc-notes.

*Vous ne pouvez joindre qu'un seul fichier jpeg à la fois. Pour saisir du texte, voir « Saisir du texte et des chiffres » page 11. Si vous acceptez un appel entrant tandis que vous écrivez un e-mail, le menu se ferme et le téléphone revient en mode veille une fois que vous avez raccroché.*

#### *Recevoir e-mails*

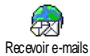

Ce menu vous permet de vous connecter à votre boîte aux lettres et de

télécharger à partir du serveur les entêtes d'e-mail puis de récupérer les e-mails correspondants.

*Les deux boîtes aux lettres disposent des mêmes réglages et options. Si vous souhaitez avoir 2 adresses e-mail vous devez paramétrer ces comptes différemment.*

- **1.** Sélectionnez Recevoir e-mails: votre téléphone se connecte automatiquement au serveur e-mail et rapatrie les en-têtes des e-mails (cinq à la fois).
- **2.** Si Suivant (respectivement Précédent) apparaît à la fin (respectivement au début) de la liste, d'autres e-mails sont en attente : sélectionnezl'une des options disponibles et appuyez sur pour les télécharger.

*Un e-mail sans pièce jointe peut s'afficher automatiquement dans la fenêtre des détails.*

**3.** Sélectionnez une en-tête et appuyez sur **<sup>646</sup>** pour afficher les Détails. Les icônes suivantes peuvent également apparaître en face des en-têtes :

[Pas d'icône] L'e-mail peut être téléchargé.

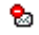

La taille de l'e-mail est trop importante, celui-ci ne peut pas être téléchargé.

 $\bullet$ 

L'e-mail a été sélectionné pour suppression.

4. Appuyez sur @ et sélectionnez Charger pour télécharger cet e-mail. Répétez cette opération pour télécharger chaque e-mail correspondant à une en-tête sélectionnée.

*Si la taille d'un e-mail est trop importante (plus de 50 Ko), il est rejeté et le téléchargement est annulé.*

- **5.** Si l'e-mail reçu contient des fichiers joints (une image, un fichier texte ou un autre e-mail), ils se distinguent par des icônes spécifiques :
- Contient les détails de l'en-tête de l'e-mail画 (date et heure, adresse e-mail de l'expéditeur, etc.), appuyez sur @ pour les afficher.
- Le texte de l'e-mail proprement dit peut être 露 affiché comme une pièce jointe, appuyez sur - pour le lire (pas d'options avancées dans ce cas).

Un fichier texte (texte seul, format .txt) est joint à l'e-mail, appuyez sur ( o pour le lire (pas d'options avancées dans ce cas).

ñ

俑

L'application nécessaire pour gérer cette <sup>p</sup>ièce jointe n'est pas disponible sur votre téléphone ou l'e-mail est trop gros pour être téléchargé.

Un autre e-mail est joint à celui que vous avez reçu (jusqu'à cinq e-mails peuvent être joints les uns aux autres; pas d'options avancées dans ce cas).

Une image est jointe à cet e-mail.  $\mathbf{T}$ Sélectionnez l'image jointe dans la liste et appuvez deux fois sur  $\binom{60}{2}$  pour la appuyez deux fois sur pour la sauvegarder dans votre téléphone mobile (vous pouvez la renommer si vous le souhaitez).

*Vous devez avoir sauvegardé une image avant de pouvoir la visualiser à partir du menu* Album d'images*. Voir « Album d'images » page 58 pour plus de détails. Si la mémoire disponible est insuffisante pour sauvegarder l'image, vous devez supprimer d'autres éléments (nom, événement ou image) pour pouvoir la sauvegarder.*

Il se peut que votre téléphone n'accepte pas une image si sa taille est trop importante ou si elle n'a pas le bon format. Lorsque vous recevez une image par e-mail, veuillez procéder comme suit pour un résultat optimal :

- • L'image reçue doit avoir été enregistrée dans le format JPEG, BMP ou GIF.
- •La taille de l'image ne doit pas dépasser 50 Ko.
- • La taille optimale pour un affichage correct est de 128 x 128 pixels (nous vous conseillons d'utiliser un logiciel d'édition d'images standard pour obtenir la taille d'image voulue).
- • Utilisez un nom de fichier de 10 caractères maximum. Vous pouvez ensuite ajouter une extension telle que «.jpg».
- **6.** Sélectionnez une en-tête e-mail et appuyez sur  $\circledcirc$ pour accéder aux options suivantes :
- Sauver adresse

Pour ajouter à votre répertoire l'adresse e-mail d'un expéditeur, même si vous <sup>n</sup>'avez pas encore téléchargé son e-mail. Sélectionnez <Nouveau> pour créer un nouveau contact, ou nom dans la liste pour ajouter ou changer l'adresse e-mail.

*Dans ce cas, vous devez sélectionner le répertoire de votre téléphone; cette option de menu n'apparaîtra PAS si vous sélectionnez le répertoire de la carte SIM.*

Supprimer Pour sélectionner l'e-mail à supprimer (pour le désélectionner, choisissez de nouveau cette option). Lorsque vous quittez le menu E-mail, vous devez confirmer la suppression des éléments sélectionnés du serveur e-mail.

Répondre Pour répondre à l'expéditeur, dont l'adresse est automatiquement ajoutée à la liste. Suivez les instructions de lasection « Envoi SMS » page 27.

Page suivante Pour faire suivre l'e-mail téléchargé à quelqu'un d'autre. Suivez les instructions de la section « EnvoiSMS » page 27.

# **Messages diffus és**

*La fonction Diffusion SMS est dépendante du réseau.*

Ce menu vous permet de gérer la réception des messages diffusés <sup>Messages diffusés</sup> régulièrement transmis à tous les abonnés du réseau.

Le menu vous permet d'accéder aux options suivantes :

Réception Vous permet d'activer ou de désactiver la réception des messages diffusés.

Rubriques Pour définir le type de messages que vous souhaitez recevoir.

- • Sélectionnez <Nouveau>, saisissez le code qui vous a été fourni par votre opérateur et, si vous le souhaitez, associez-lui un nom, ou
- Choisissez un type déjà défini dans la liste, vous pouvez le modifier ou le supprimer.

*Vous pouvez enregistrer jusqu'à 15 types de messages diffusés. Pour obtenir les codes correspondant à chaque type, contactez votre opérateur.*

Codesinfo zone Pour sélectionner un type de message que vous voulez voir affiché en permanence en mode veille (dans ce cas, saisissez le type dans les deux menus Codes info zone et Rubriques).

# **SMS rapide**

 $\mathcal{D}_{\text{c}}$ Ce menu vous permet d'activer ou de désactiver la fonction SMS rapide. SMS rapide Lorsqu'elle est activée, tous les messages courts (SMS) que vous recevez sont automatiquement affichés en mode veille.

Faites défiler l'écran pour les lire et répondez rapidement en appuyant deux fois sur ® : une première fois pour entrer dans l'écran d'édition et une deuxième fois pour envoyer votre message. Le téléphone repasse ensuite automatiquement en mode veille.

*Si, pendant la lecture d'un message, vous recevez un second message, appuyez sur pour fermer le premier ou y répondre. Le téléphone mobile affiche ensuite le second message.*

### **MMS**

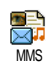

Ce menu vous permet d'envoyer et de recevoir des messages multimédia (MMS) intégrant du texte, des images

et des sons. Ils peuvent être constitués d'une ou de plusieurs diapositives. Que vous l'envoyiez à une adresse e-mail ou à un autre téléphone portable, le MMS est lu sous forme de diaporama.

Vous pouvez accéder directement au menu MMS en maintenant appuyée la touche lorsque vous êtes en mode veille.

*Si "Mémoire pleine" apparaît, vous devez supprimer des messages (par ex. modèles, brouillons, messages reçues, etc.).*

#### *Nouveau MMS*

**Ajouter** destinat. Pour sélectionner un nom dans la listeContacts ou pour ajouter un <Nouveau> numéro ou adresse e-mail.Puis sélectionnez un des numéros ouune adresse d'un nom s'il en existeplusieurs. Sélectionnez un contact et appuyez sur - ® - pour l'<mark>Editer</mark> ou pour le Supprimer de la liste ou pour ajouter d'autres contacts.

*Pour accéder à une adresse e-mail, vous devez avoir sélectionné le répertoire du téléphone (voir « Sélection répertoire » page 13).*

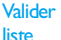

Vous permet de créer votre message :

- **1.** Ajoutez une Image, un Texte et/ou un Son (sélectionnez  $\triangle$  ou  $\blacktriangledown$  pour passer à l'icône suivant ou précédent si la sélection automatique n'a pas été faite, appuyez sur ( o pour accéder au menu correspondant), et créez des diapositives supplémentaires en appuyant sur  $\rightarrow$ .
- **2.** Envoyer pour l'envoyer au(x) destinataire(s) sélectionné(s),
- **3.** Accéder aux Options MMS.

Bien que l'**aperçu** de l'image à la création du MMS ait une taille de 105 (largeur) <sup>x</sup> 55 (hauteur) pixels, vous pouvez **envoyer** une image mesurant jusqu'à 640 <sup>x</sup> 640 pixels.

*Vous ne pouvez pas envoyer une image protégée par copyright.*

Vous pouvez choisir des sons dans l'Album musique ou d'un mémo que vous allez enregistrer en créant votre MMS : dans ce cas, sélectionnez <Enregistrements>, ensuite <Nouveau> et suivez la procédure indiquée à l'écran

*Vous ne pouvez pas ajouter un mémo déjà sauvegardé.*

# *Options MMS*

Les options suivantes sont disponibles :

Ajouter page Pour créer une nouvelle diapositive et l'ajouter à votre diaporama. Après avoir créé plusieurs pages, appuyez sur  $\triangleleft$  ou  $\triangleleft$  pour faire défiler les diapositives.

> *Vous pouvez également appuyer sur lorsque la dernière page du message que vous êtes en train de créer est sélectionnée.*

Page suivante / Page précédente

Pour passer à la diapositive suivante ou précédente.

Sauveren brouillon

Editer le sujet Pour éditer, modifier ou saisir le sujet de votre message.

Effacer page Pour supprimer la page sélectionnée (lorsqu'un message contient <sup>p</sup>lusieurs pages).

> Pour sauvegarder votre message dans les brouillons, afin de pouvoir l'éditer, le compléter et l'envoyer ultérieurement (voir page 41).

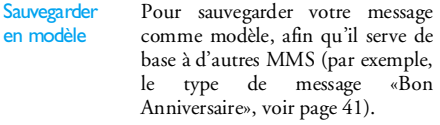

- Aperçu Pour visualiser le diaporama que vous avez créé.
- Durée Pour modifier la valeur de la durée d'affichage de la diapositive configurée dans Réglages > Régl. Applications (voir page 42), et pour définir le délai entre les diapositives.

### *Envoyer MMS*

Une fois que votre message est terminé, sélectionnez simplement Envoyer MMS et appuyez sur @ . Si vous avez sauvegardé votre MMS en brouillon, cette option <sup>n</sup>'est disponible qu'à partir du menu Brouillons. Si vous avez déjà envoyé le MMS, sélectionnez-le à partir du menu Envoyé(s) et sélectionnez Renvoyer MMS.

*Si l'envoi du message brouillon échoue, celui-ci est placé dans le menu* Envoyé(s)*.*

Dans tous les cas, une barre de progression vous permet de suivre l'envoi de votre message (appuyez sur pour annuler).

#### *Recevoir un MMS*

*Lorsque la taille du MMS que vous essayez de télécharger est supérieure à la mémoire disponible sur votre téléphone, vous devez libérer de la mémoire en supprimant des données (images, sons, etc.). Voir « Etat mémoire » page 61.*

Lorsque vous recevez un MMS, un message apparaît à l'écran pour vous en informer. Voir page « Réglages » page 42 pour vous informer sur les modes de récupération Automatique ou Manuel.

Si l'expéditeur du message a demandé une Confirm. de lecture, une boîte de dialogue vous invite à appuyer sur (C) pour l'envoyer ou à appuyer sur  $\Xi$  pour refuser l'envoi.

Une fois que le MMS a été téléchargé, sélectionnez-le dans la liste Boîte de réception et appuyez sur • pour le lire. Appuyez sur ® pour accéder aux Options Lecture suivantes :

Jouer Pour revenir au mode automatique : le MMS est alors joué comme un diaporama en continu.

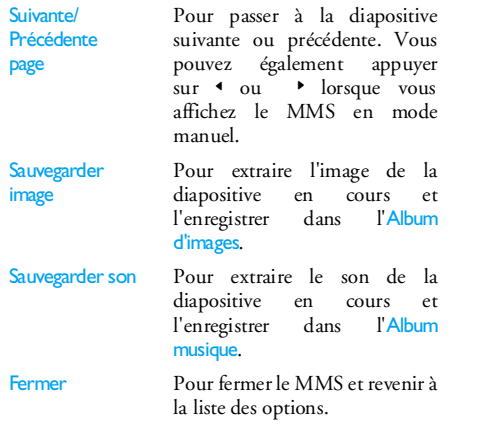

#### *Gérer les dossiers*

Il y a 4 dossiers différents disponibles. Le dossier par défaut (actif) est celui que vous avez sélectionné en dernier.

Modèle(s) Liste tous les messages sauvegardés comme modèles. Vous pouvez louer, Editer et Supprimer les modèles.

Brouillon(s) Liste tous les messages sauvegardés comme brouillons après leur création, ou sauvegardés automatiquement si vous avez quitté le menu MMS avant d'avoir sauvegardé ou envoyé votre MMS. Vous pouvez **Jouer**, Editer, Envoyer et Supprimer les brouillons.

Envoyé(s) Liste les messages envoyés ou créés mais non envoyés. Vous pouvez Jouer, Supprimer ou afficher les Détails de tous ces messages, les Renvoyer ou les Faire suivre à quelqu'un.

> Liste toutes les Notifications, Livraisons et Confirm. de lecture, les messages Lus et Non lus.

Vous pouvez Lire ou Supprimer les notifications et les accusés.

Vous pouvez Lire, Faire suivre ou Répondre à un MMS, afficher ses Détails ou le Supprimer.

 *Les notifications sont automatiquement supprimées une fois le MMS téléchargé. Ne supprimez PAS les notifications avant d'avoir récupéré le MMS ou vous ne serez plus en mesure de le faire.*

Boîte de réception

### *Messages 41*

Les messages que vous avez sauvegardés peuvent uniquement être envoyés à partir des dossiers Brouillon(s) ou Envoyé(s). Vous ne pouvez PAS récupérer un élément (qu'il s'agisse d'un message, d'une notification ou d'un accusé) que vous avez supprimé. Appuyez sur  $\quad \blacksquare$  pour annuler la suppression.

### *Réglages*

*Votre téléphone peut avoir été préconfiguré pour accéder directement aux services proposés. Sinon contactez votre opérateur pour recevoir les informations décrites dans la présente section et les saisir telles quelles. Certains opérateurs prennent en charge la configuration des paramètres d'accès par liaison radio.*

Les options suivantes sont disponibles :

Mode de récupérationVous permet de choisir parmi : **Manuel**  : vous vous connectezmanuellement au serveur en le signalant dans la Boîte de réception, en sélectionnant Lire pour télécharger, puis Jouer. Automatique : placera les MMS reçus dans la boîte de réception. Sélectionnez le MMS et appuyez sur • pour le faire jouer. *Ce mode est désactivé en modeitinérance.*Période de validitéPour sélectionner la période pendant laquelle votre message sera stocké sur le serveur, de l heure à l semaine (maximum). Cette fonction s'avère utile lorsque votre correspondant n'est pas connecté au réseau et ne peut donc pas recevoir vos messages de façon immédiate. Confirm. de lectureCette option, qui peut être activée ou désactivée, vous informe (via un SMS) que le statut du MMS que vous avez envoyé a changé, c'est-à-dire qu'il a été lu ou supprimé.